# **YamExpansion v2**

Diego 'dx0' Felice

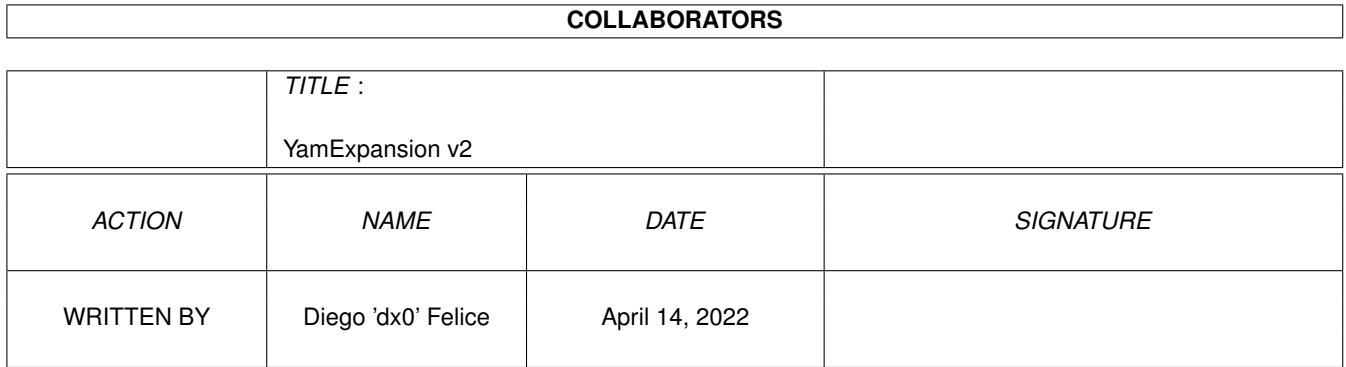

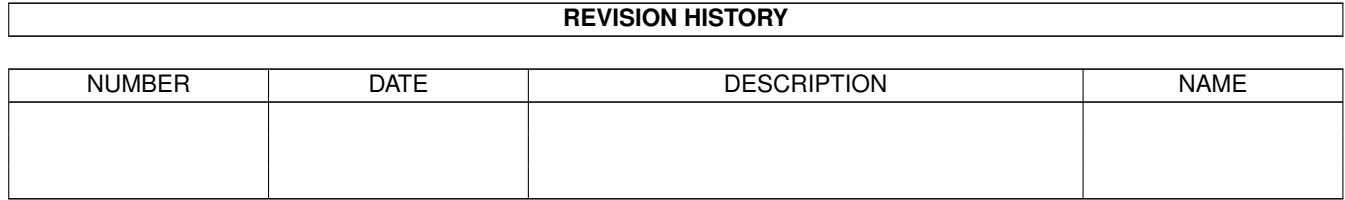

### **Contents**

#### 1 YamExpansion v2  $\mathbf{1}$  $1.1$  $\mathbf{1}$  $1.2$  $\overline{2}$  $\overline{2}$ 1.3 3  $1.4$  $1.5$ 5 1.6 6  $1.7$ 6 1.8 6 1.9  $\overline{7}$  $10$ <sup>11</sup> 12

### <span id="page-3-0"></span>**Chapter 1**

## **YamExpansion v2**

#### <span id="page-3-1"></span>**1.1 Indice**

- YAM-Expansion ver. 2.3 -Versione Italiana (C) 1999 by Diego 'dx0' de Felice <d.defelice@ba.nettuno.it> Disconoscimento - LEGGI PRIMA QUESTO Che diavolo è ? - Alcune informazioni su questo programma Installazione - Come installare questo programma Uso - Come usare il programma Finestra Principale - La finestra principale e i suoi pulsanti Finestra Settaggi - Come configurare il programma F.A.Q. - Le domande più frequentemente poste

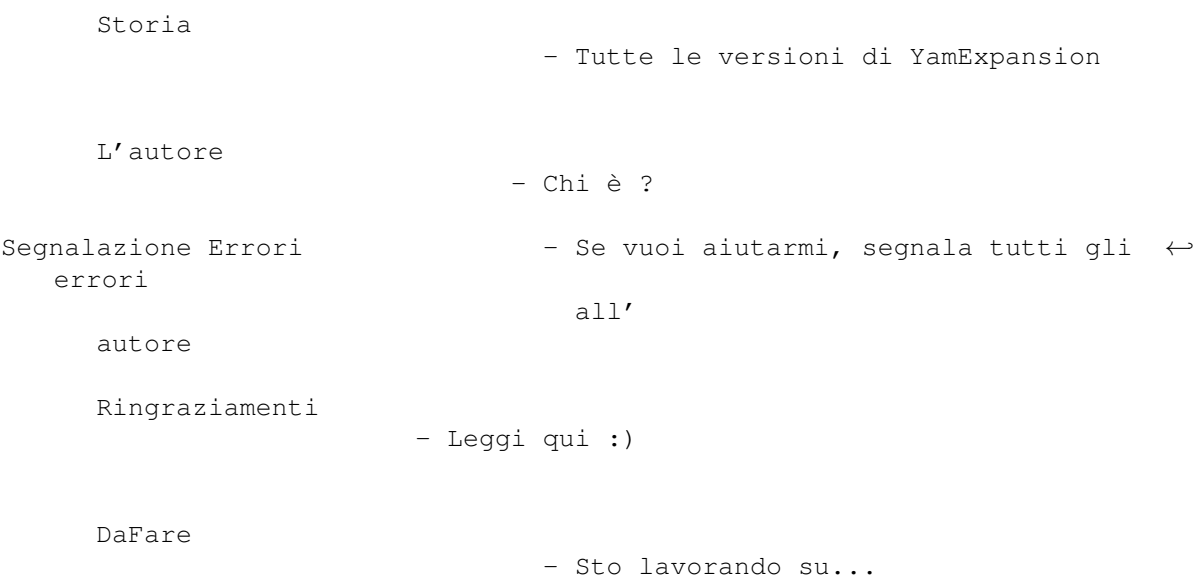

#### <span id="page-4-0"></span>**1.2 DaFare**

- DaFare -

Se hai qualche idea che può essere utile allora dimmi tutto :) Puoi contattarmi qui

Nelle prossime versioni inserirò:

.

- una specie di filtro
- controllo mediante tastiera
- interfaccia diretta con AmFtp

#### <span id="page-4-1"></span>**1.3 Ringraziamenti**

- Ringraziamenti -

Voglio ringraziare:

```
Cavalleri "Shiva" Matteo for help, testing and support
Francesco "Zokie" De Napoli for help, testing and support
      Simone "Wiz" Tellini for help, support and... buuurp :))
          Zeljko Novitovic for "download time" code and idea
             Michael Lunse for Deutsch catalog
           Truls Osmundsen for Norwegian catalog (translator)
```
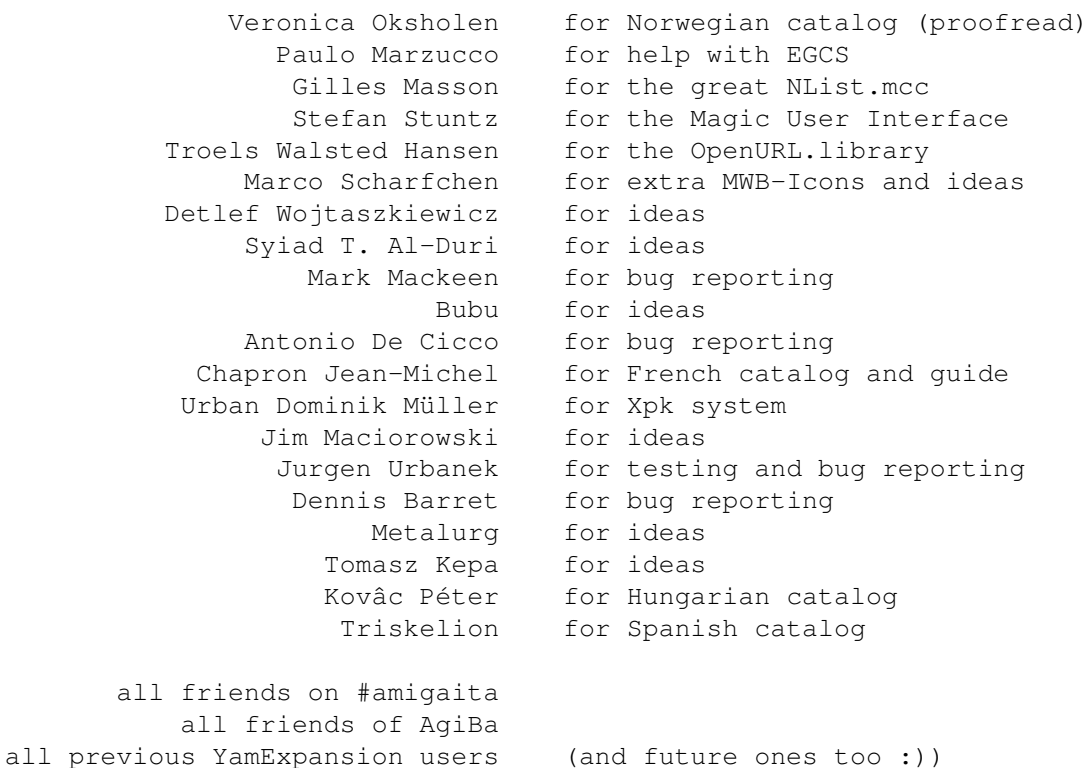

#### <span id="page-5-0"></span>**1.4 Storia**

- Storia -

- ver 2.3 ora puoi multiselezionare i recent e carice tutti gli archivi in una volta sola (grazie a Marcel Beck per il nuovo comando ARexx :)
	- aggiunta la guida in francese (grazie a Chapron Jean-Michel)
	- aggiunto il supporto per lo stile "wget -c -i lista.file" nella chiamata di WGet
	- aggiunto il catalogo ungherese (grazie a Kovàc Péter)
	- puoi decidere il mittente delle email con il recent (così se il ← server principale di Aminet dovesse cambiare in futuro, potrai adattare il programma ad esso)
	- aggiunto il catalogo in spagnolo (grazie a Triskelion)
- ver 2.2 eliminato uno stupido bug nella finestra dei settaggi
	- aggiunti due pulsanti per caricare il prossimo/precedente recent e un pulsante per leggere il recent selezionato nella cartella di Yam
- aggiunto il catalog Francese (grazie a Chapron Jean-Michel)
- supporto per le cartelle compattate con XPK
- nuove opzioni nel generatore di Ftp-email
- eliminati alcuni pericolosi bug
- ver 2.1 aggiunto il catalogo Norvegese (grazie a Truls Osmundsen e a Veronica Oksholen)
	- riparato il catalogo Tedesco (grazie a Micharl Lunse)
	- La GUI è cambiata, ora usa NList.mcc (grazie a Gilles Masson)
	- aggiunte icone MWB extra (grazie a Marco Scharfchen)
	- invia i file html al browser usando la OpenURL.library (grazie a Troels Walsted Hansen)
	- eliminati "alcuni" bug ;)
	- nuove funzioni e opzioni
- ver. 2.0 Yam 2.0 supportato e richiesto
	- velooooooce :)
	- puoi creare script per WGet
	- eliminata la sezione delle firme casuali
	- supporto di locale
	- nei file html, puoi scegliere tra tabelle elaborate o semplici (ma più veloci)
	- cambiata la documentazione
- ver. 1.9 inclusa una versione Italiana con documentazione
	- nuclearizzato il bug del generatore di file Html
	- non fa spazzatura in t:
	- nella sezione Ftp ora è possibile visionare il file batch di AmFtp e cancellarlo
	- cambiato lo stile della guida
	- eliminati alcuni bug
	- ora puoi scaricare il file .readme usando AmFtp o l'FtpMail

ver. 1.6 - eliminati un sacco di errori :) - ora funziona bene con MUIRexx 3.0a (o almeno sembra :)) ver. 1.4 - eliminato l'errore nello script di installazione che non copiava il file YamExpansion.yarexx nella directory Yam:rexx/ - aggiunta un'opzione per disattivare il logo YamExpansion nella finestra Principale - nella finestra di configurazione, aggiunta la possibilità di inserire nuovi elementi nei campi Url FtpMail, Html e Ftp Aminet Url - non puoi lanciare il programma se Yam non è caricato in memoria - più veloce della ver. 1.0 ver. 1.0 - la prima versione

#### <span id="page-7-0"></span>**1.5 Installazione**

```
- Installazione -
```
IMPORTANTE: se hai già una versione precedente di YamExpansion non preoccuparti, non interferirà con questa nuova. Puoi lasciarla, provare la nuova e se  $\leftrightarrow$ preferisci questa puoi cancellare il vecchio YamExpansion e rimuovere anche l'assegnamento ← yamexpansion:. Prima di tutto clicka due volte sull'icona InstallIta in questo cassetto. Sequi ←  $l \in \mathbb{R}$ istruzioni e installerai tutto il programma in un cassetto. Dopo di ciò puoi lanciare il programma clickando due volte sull'icona ← YAMExpansion nella directory yamexp:. Ma se vuoi, puoi aggiungere una voce nel menù Scripts di Yam. Per far ciò: in Yam, apri Settings - Configuration, vai alla sezione ARexx dove troverai ← tutti gli 'Scripts' menu entry x. Selezionane uno libero e scrivi YamExpansion come Name, AmigaDOS come tipo di ← script (è il gadget ciclico sulla destra di Name), e, sotto, yamexp:yamexpansion come Script.  $\leftrightarrow$ Lascia Open console window e Wait for termination non selezionati.

Se tutti gli 'Scripts' menu entry sono occupati allora l'unica cosa da fare è ← sostituire uno script che non usi molto spesso. Puoi anche lanciare automaticamente YamExpansion quando leggi una mail del ← recent di Aminet, per fare questo: in Yam, apri Settings - Configuration, vai alla sezione ARexx dove troverai la ← voce When reading a message e selezionala. Adesso setta il gadget ciclico su ARexx e scrivi Rexx/AutoYamExp.rexx come Script (lascia non settate le opzioni Open console window e Wait for termination. Questo è tutto, adesso quando stai leggendo le  $\leftrightarrow$ email e

incontri una del recent, Yam aprirà YamExpansion automaticamente.

#### <span id="page-8-0"></span>**1.6 L'autore**

- L'autore -

Nome: Diego 'dx0' de Felice

Email: d.defelice@ba.nettuno.it

Irc: dx0 su #amigaita

#### <span id="page-8-1"></span>**1.7 Disconoscimento**

- Disconoscimento -

Non sono responsabile di alcuna perdita o corruzione di dati, programmi, hardware risultante dall'uso o possesso di questo programma.

Questo software è freeware e io sono un povero studente, quindi non ho i soldi per pagare dei tester. USA QUESTO SOFTWARE A TUO RISCHIO. Se vuoi usare questo software, allora devi rispettare cosa ho appena detto !!!

#### <span id="page-8-2"></span>**1.8 Che diavolo è ?**

- Introduzione -

YamExpansion è un programma che gestisce le email dalla mailing list di Aminet. Puoi vedere i file scaricati su Aminet in una GUI, selezionare i tuoi preferiti e poi creare una ftp-email, o uno script per WGet, o un file batch per AmFtp o un file HTML.

Ricorda anche che questo programma è freeware, quindi puoi copiarlo e usare senza pagare niente, puoi diffondere questo programma solo nella sua forma originale (cioè questo archivio).

#### <span id="page-9-0"></span>**1.9 Finestra Settaggi**

- Finestra Settaggi -

In questa finestra puoi settare alcune variabili del programma. Per accedervi ← devi clickare sul pulsante Settaggi nella

finestra principale

.

File HTML:

Url di Aminet: qui puoi inserire o scegliere l'URL completa di Aminet nel ← formato per browser. Nota che devi includere anche la directory ← remota di Aminet es: ftp://ftp.unina.it/pub/aminet/ Salva i file: qui puoi inserire o scegliere un cassetto dove vuoi salvare html in tutti i file Html creati con YamExpansion Tabelle elaborate: se selezioni questa opzione allora i file Html generati ← conterranno tabelle elaborate ma lente. Se invece non la setti le tabelle assomiglieranno all'email originale, ma avrà i link ai file Invia file html: invia il file html appena creato al tuo browser preferito  $\leftrightarrow$ usando la al browser OpenURL.library (usa il programma di preferenze della OpenURL ← .library per settare il tuo browser preferito) mostra/deiconifica: se il browser è iconificato allora sarà deiconificato il browser porta il browser: porterà la finestra del browser in primo piano in primo piano apri file in una: apre il file in una nuova finestra del browser se non ce n'è una finestra nessuna libera lancia il browser: lancerà il browser se questo non è già caricato se non è caricato Batch File per AmFtp:

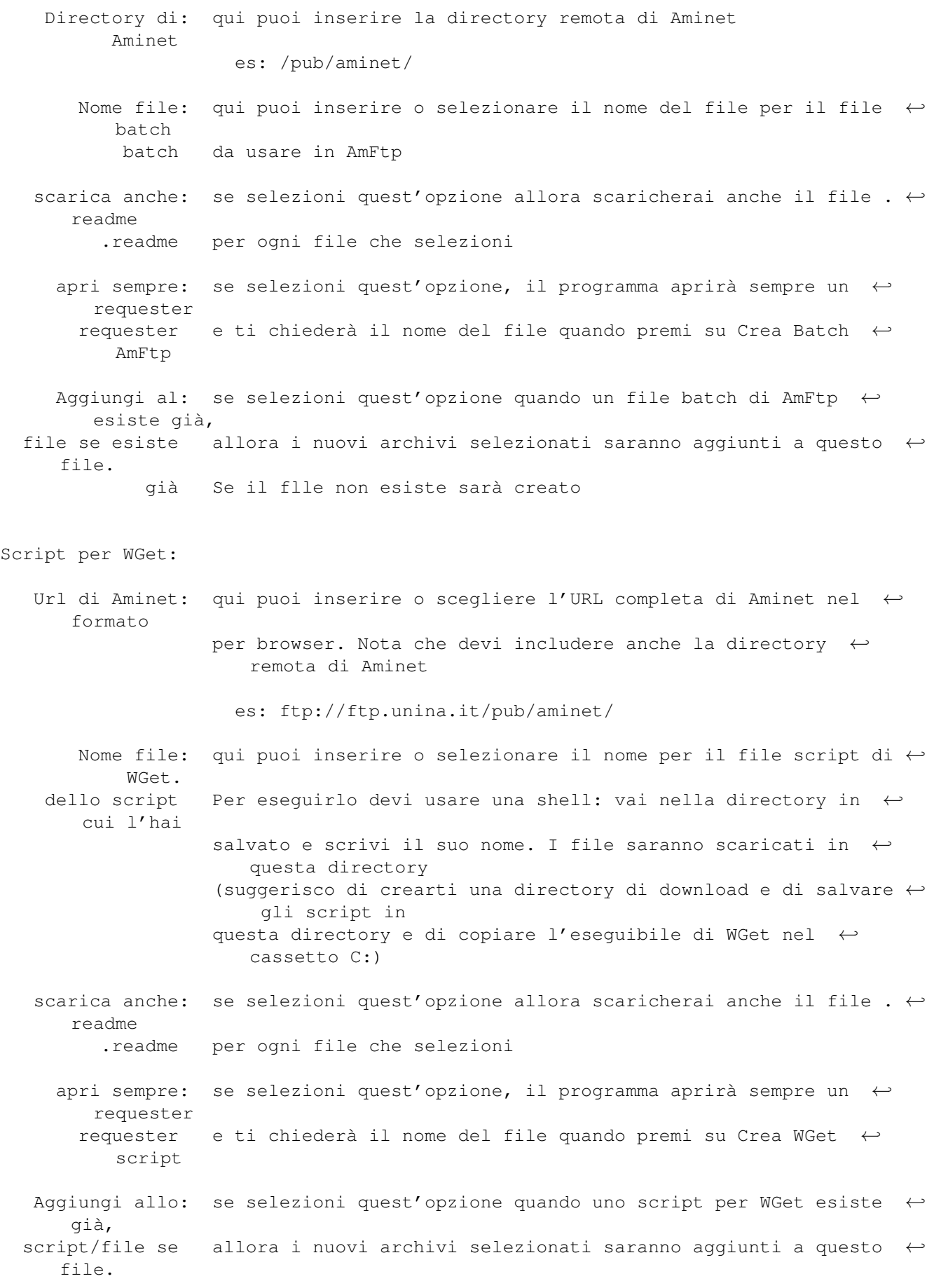

esiste già Se il flle non esiste sarà creato

- crea lo script: se selezioni quest'opzione creerai un file con la lista degli  $\leftrightarrow$ archivi e
- e il file con uno script con una singola linea contenente "wget -c -i <  $\leftrightarrow$ listafile>.
	- la lista Tutti gli archivi saranno aggiunti alla lista, inoltre puoi ← scegliere un nome per questo file, guarda sotto...
- Nome del file: qui puoi scegliere un nome per il file con la lista

```
con la lista
```

```
Ftp-EMail:
```
- Indirizzo email: qui puoi inserire o selezionare l'email del server Ftp-Email del server che vuoi usare
	- Url di Aminet: qui puoi inserire o scegliere l'URL di Aminet nel formato ← normale

es: ftp.unina.it

- Directory di: qui puoi inserire la directory remota di Aminet Aminet es: /pub/aminet/
- scarica anche: se selezioni quest'opzione allora scaricherai anche il file .  $\leftarrow$ readme .readme per ogni file che selezioni
- Dimensione degli: qui puoi scegliere la dimensione dei file attaccati alle ← email: attach alcuni server supportano size huge (512 kbyte), altri size ← num[K|M] dove num è una dimensione espressa in Kilobyte o Megabyte. Nota  $\leftrightarrow$ che devi essere
	- sicuro che il tuo server supporti uno di questi settaggi.
- Attacca file come: puoi scegliere come il file sarà attaccato alle email: come  $\leftrightarrow$  $MTME \cap$

come UUEncode

```
Settaggi vari:
```
- Velocità media: qui puoi inserire la velocità media della tua connessione. del modem YamExpansion userà questo valore per calcolare il tempo di download stimato nella finestra principale.
- setta il recent come: l'email del recent sarà settato come read mentre esci read mentre esci da YamExpansion

esce dopo aver: dopo che premi uno dei quattro bottoni "crea" (Crea FtpMail, premuto uno dei 4 Crea Batch AmFtp, Crea script WGet, Crea Html) il programma pulsanti "crea" uscirà da solo

i recent si trovano: se i tuoi recent si trovano in cartelle compattate con XPK  $\leftrightarrow$ 

allora devi in cartelle selezionare questa opzione. Nota che il programma  $\leftarrow$ riconoscerà automaticamente compattate con XPK se una email è compattata o no, ho aggiunto quest'opzione ← solo per velocizzare

il programma per chi non usa le cartelle compattate con XPK.

sposta le voci: se selezioni quest'opzione, quando aggiungi delle voci alla ← lista della lista origine dei file selezionati, allora queste voci saranno cancellate  $\leftrightarrow$ dalla lista dei file nella email.

Mittente dei recent: qui puoi inserire il mittente delle email con il recent ( $\leftrightarrow$ così se il server

principale di Aminet dovesse cambiare in futuro, potrai ← adattare il programma ad esso)

I pulsanti Usa, Salva e Annulla sono usati per... usare, salvare e annullare i  $\leftrightarrow$ settaggi correnti :)

### <span id="page-12-0"></span>**1.10 Uso**

- Uso -

Per usare YamExpansion, prima installa il programma, poi puoi procedere:

1. carica Yam2.0

2. seleziona una o più email del recent

3. carica YamExpansion (puoi caricarlo dalla shell, dalla sua icona, dal menù  $\leftrightarrow$ Scripts o automaticamente. Dipende da come hai installato

il programma)

4. leggi la sezione chiamata Finestra Principale per capire come usare tutti i gadget del programma

IMPORTANTE: se lanci il programma da una shell, per favore usa il comando run yamepansion altrimenti funzionerà una volta e poi andrà in guru :(

#### <span id="page-13-0"></span>**1.11 Finestra Principale**

- Finestra Principale -

Quando lanci YamExpansion, si aprirà la finestra principale. Come puoi notare, questa finestra è strutturata in più sezioni: nella parte alta della finestra ← puoi trovare il tipo del recent e la sua data. Sulla stessa riga puoi notare tre pulsanti: ← due frecce usate per caricare il prossimo/precedente recent (se stai leggendo uno del ← giorno, il nuovo sarà anche uno del giorno, lo stesso succede per quelli della settimana) e un  $\leftrightarrow$ pulsante R per leggere i recent al momento selezionati nella cartella di Yam (sono valide ← le stesse restrizioni dei pulsanti freccia). Subito sotto, c'è la Lista dei file nell'email. Se l'email è una settimanale, puoi trovare tre pulsanti usati per selezionare una delle tre sezioni dell'email  $\leftrightarrow$ settimanale del recent: Upload settimanali, I più richiesti della settimana e I più votati. Quando lanci YamExpansion la lista sarà riempita con tutti gli archivi nell' ← email. In questa lista puoi selezionare una voce or multiselezionare più voci e poi ← aggiungerle con il pulsante Aggiungi file nella seconda lista (leggi dopo). Puoi anche ← trascinare le voci in questa lista con il mouse in modo da ordinarle (per ora non puoi ← trascinarle nell'altra lista, scusa :P) Se vuoi aggiungere tutti i file elencati puoi ← clickare su Aggiungi tutti i file. Sotto i pulsanti Aggiungi puoi trovare due contatori: uno mostra il numero ← totale di file nella lista e l'altro la dimensione totale in bytes. Nella seconda sezione della Gui trovi la Lista dei file selezionati. I file contenuti in questa lista sono i file che vuoi scaricare da Aminet. Ma se vuoi ← eliminare uno o più file puoi selezionare o multiselezionare questi e poi premere sul ← pulsante Rimuovi file. Se premi Rimuovi tutti i file, svuoterai tutta la lista. Come nella lista precedente, qui puoi trascinare uno o più file con il mouse in  $\leftrightarrow$ modo da ordinarli come vuoi. Sotto i pulsanti Rimuovi puoi trovare tre contatori: il primo mostra il numero ← totale di file nella lista, il secondo mostra la dimensione totale dei file in byte e l  $\leftrightarrow$ 'ultimo mostra la stima del tempo richiesto per scaricare questi file (guarda i

Settaggi per capire come è calcolato questo valore). Quando hai selezionato i file che vuoi scaricare, puoi scegliere in che modo  $\leftrightarrow$ vuoi scaricarli: Crea FtpMail creerà una email in cui sono elencati i file (riceverai i file in  $\leftrightarrow$ una email, quindi ocio :)), Crea Batch AmFtp creerà un file batch da usare con AmFtp  $\leftrightarrow$ , Crea script WGet creerà uno script che usa il programma WGet (non incluso) per ← scaricare i file e infine Crea Html creerà un file Html che contiene una lista dei file  $\leftrightarrow$ ognuno dei quali con un link per scaricarlo. Sulla destra dei pulsanti Crea Batch AmFtp e  $\leftrightarrow$ Crea script WGet ci sono due piccoli pulsanti per editare il file batch e lo script. Se vuoi ← cancellare il file batch per Amftp, puoi usare l'opzione Cancella AmFtp Batch nel menù ← Progetto; per cancellare lo script di WGet usa l'opzione Cancella WGet Script nel menù ← Progetto. (Nota: guarda la sezione dei settaggi per ulteriori dettagli sui nomi dei file e le directory) Se la email contiene altro testo (di solito alcune informazioni sui server di ← Aminet o sui cd Aminet), troverai qui una finetra di testo. Niente testo = Niente  $\leftrightarrow$ finestra :) Nella parte inferiore della GUI c'è una barra di stato dove puoi leggere alcune informazioni riguardo lo stato attuale del programma. (tienila sempre d' ← occhio :) Sulla sua destra puoi trovare il pulsante Settaggi per aprire la finestra settaggi . Per favore, prima di usare il programma, spendi qualche attimo per configurarlo ← , clicka sul pulsante Settaggi (leggi ultereriori informazioni qui ).

#### <span id="page-14-0"></span>**1.12 F.A.Q.**

Le domande poste più di frequente:

- D: Perché YamExpansion non è tradotto nella mia lingua ?
- R: Se vuoi puoi farlo da solo editando il file yamexpansion.ct in questo archivio e poi inviandomelo (se vuoi puoi tradurre anche il file .  $\leftrightarrow$ guide ;)

D: Cosa è la Recent Mailing List ? R: E' una mailing list gratuita e a sola lettura in cui le email contengono una  $\leftarrow$ lista dei file scaricati su Aminet. Ci sono due mailing list: una per le novità ← del giorno (riceverai una email al giorno) e una per le novità della settimana ( $\leftrightarrow$ riceverai una email alla settimana (il sabato)). Puoi sottoscrivere queste mailing list inviando una email a listproc@wugate ← .wustl.edu con SUBSCRIBE AMINET-DAILY <tuo-indirizzo-email> nel corpo dell'email per quella del giorno o con SUBSCRIBE AMINET-WEEKLY <tuo-indirizzo-email> nel corpo dell'email per quella della settimana. D: Cosa è WGet ? R: WGet è un programma principalmente usato per scaricare file dal WWW e per ← creare mirror dei siti WWW. Ma WGet è molto utile per scaricare file dai server ftp  $\leftrightarrow$ in quanto può continuare automaticamente i download interrotti (anche per i ← file sul WWW). Devi soltanto scrivere in una shell: wget -c <url> D: Dove posso trovare WGet e come lo installo ? R: WGet è un programma gratuito incluso nel progetto ADE (Amiga Developer ← Environment). Puoi trovarlo sui cd Geek Gadgets o sul sito dei Geek Gadgets (o sui mirror, ←  $t + i$ consiglio il mirror ftp.unina.it). Per installare WGet copia semplicemente l  $\leftarrow$ 'eseguibile wget in C: e se vuoi wget.guide in una directory. D: Come posso usare i file batch con AmFtp ? R: Carica AmFtp, nel menù Progetto seleziona Finestra Batch, nel menù ← Impostazioni seleziona Carica & accoda il contenuto del batch e seleziona il tuo file  $\leftrightarrow$ batch. Appariranno i file nella Finestra Batch, ora puoi collegarti a un server Aminet e quando sei dentro premi sul pulsante Ricevi tutti nella finestra Batch. D: Dove posso trovare la OpenURL.library ? R: su Aminet nella directory /comm/www/ con il nome openurlxx.lha, dove xx è il numero della versione disponibile (al momento è 20) D: Posso rimuovere l'assign ? R: Si, da questa versione puoi farlo D: Il programma va in crash con un Line 1111 Emulation error

- R: Stai usando una versione troppo vecchia del SetPatch, prendi una più recente da http://www.amiga.de (grazie a Matteo Cavalleri per aver scovato questo "bug" :))) D: Quando lancio il programma, mi dice "Questa non è una email del recent di ← Aminet" ma io sono sicuro che la email è un recent... allora ? :) R: è probabile che il server della mailing list di Aminet è cambiato. Per ← adattare il programma non puoi cambiare il server dalla finestra di settaggi perché ← il programma non parte, però puoi modificare il file con i settaggi: 1. apri con un editore di testi il file envarc:yamexpansion.prefs 2. vai alla linea 34 3. cambia la linea con il nuovo nome completo del server. Per ottenere questo nome: a. apri Yam b. piazza il cursore su una email del recent c. apri una shell d. esegui il comando: rx "options results;address YAM; MAILINFO STEM ← f.; say f.from" e. nella shell apparirà il nome completo del server, copialo nell'  $\leftrightarrow$ editore di testi alla linea 34 4. salva il file 5. resetta il tuo Amiga o, se preferisci, copia il file envarc: yamexpansion ← .prefs in env:
	- 6. ora puoi caricare YamExpansion :P